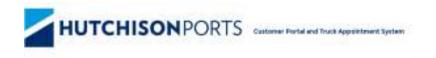

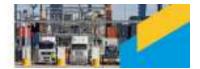

# HPA Portal Public User Guide

# **Table of Contents**

| 1 Abo  | out this User Guide                            | 4  |
|--------|------------------------------------------------|----|
| 1.1    | Change History                                 | 4  |
| 1.2    | Contact Us                                     |    |
| 2 HP/  | A Portal Overview                              | 4  |
| 2.1    | Navigation                                     | 4  |
| 2.2    | Context                                        | 5  |
| 2.3    | Versions                                       | 6  |
| 2.4    | Systems Requirements and Browser Compatibility | 6  |
| 3 Acc  | essing the HPA Portal                          | 7  |
| 3.1    | Home Page                                      | 8  |
| 3.2    | Company Registration                           | 8  |
| 3.3    | Login                                          | 10 |
| 3.4    | Logout                                         | 11 |
| 3.5    | Forgot Password                                | 11 |
| 4 Ter  | minal Notifications                            | 11 |
| 5 HP#  | A Portal Online Services                       | 12 |
| 5.1    | Container Enquiries                            |    |
| 5.2    | Vessel Schedule                                |    |
| 5.3    | Page filtering                                 | 14 |
| 5.4    | Vessel Voyage Enquiry                          |    |
| 5.5    | Container Storage                              |    |
| 6 Call | l Up Board Live                                |    |

# **Table of Figures**

| Figure 1 – Navigation & Context bars                                     | 4  |
|--------------------------------------------------------------------------|----|
| Figure 2 – Error bar                                                     | 5  |
| Figure 3 – TAS Version                                                   | 6  |
| Figure 4 – Home page (anonymous user)                                    | 8  |
| Figure 5 – Company Registration page                                     | 9  |
| Figure 6 – Company Registration email                                    |    |
| Figure 7 – Login page                                                    | 10 |
| Figure 8 – Forgot Password                                               | 11 |
| Figure 9 – Container Enquiry page                                        | 12 |
| Figure 10 – Container Enquiry result page                                | 12 |
| Figure 11 – Vessel Schedule page                                         | 13 |
| Figure 12 – Vessel Schedule page filtered on Vessel Name, Voyage and ETB | 14 |
| Figure 13 – Container Storage Enquiry page                               | 15 |
| Figure 14 – ComPay login page                                            | 16 |
| Figure 15 – ComPay payment page                                          | 17 |
| Figure 16 – ComPay payment for storage page                              | 18 |
| Figure 17 – ComPay payment for storage page with amount owing            | 19 |
| Figure 18 – Call up board live page                                      | 20 |

# **1** About this User Guide

This Hutchison Ports Australia (HPA) Portal User Guide is for customers of HPA who are not registered as users in the HPA Portal. The purpose of this guide is to be a simple reference tool when performing daily tasks within the HPA Portal.

The guide is formatted to provide information in both a written and graphical format to assist understanding.

Other guides that you may find useful to refer to are

• HPA TAS Carrier Guide

#### **1.1 Change History**

| Version | Date          | Summary of Changes            |  |
|---------|---------------|-------------------------------|--|
| 7-3     | February 2021 | Updated browser compatibility |  |

#### 1.2 Contact Us

Contact information is also available by navigating to the **About** menu and selecting **Contact Us**.

#### 2 HPA Portal Overview

The HPA Portal is a website that allows members of the public to view information about vessels and containers at HPA terminals in Australia. A Truck Carrier can register via the Portal for access to the Truck Appointment System (TAS) which provides functionality to book appointments and manifest. Registered users of the TAS can view more detailed vessel and container information as well as perform actions such as submitting pre receival advice notices. See the HPA Portal Carrier User Guide for information about the TAS.

#### 2.1 Navigation

To navigate around the HPA Portal, use the navigation menu located in a blue horizontal banner (menu bar) across the top of the page. It is possible to navigate from any one page to any other page in the HPA Portal via the navigation menu.

Upon a menu item being activated, the menu colour will change from blue to orange and a cursor hand will be visible.

| НИТС                                                                                                    | HISONPORTS                    | Customer Portal and T | nuck Appointment Sy                                                                                                    | stem |         | <b>F</b> / |
|----------------------------------------------------------------------------------------------------|-------------------------------|-----------------------|----------------------------------------------------------------------------------------------------|------|---------|------------|
|                                                                                                    | ali <mark>kanalara</mark> ina | _                     |                                                                                                    |      | 1814.5a |            |
| Dompany, Registratio<br>Company, Carping<br>Har-<br>To-carrier<br>To-carrier<br>To-carrier<br>To-carrier<br>To-carrier |                               | -                     | Physical describes<br>in read-out<br>to control to<br>the control to<br>the control to<br>the control to<br>the control to the control to<br>the control to the control to the control to<br>the control to the control to the control to the control to<br>the control to the control to the co |      |         |            |
| Company Types                                                                                                    |                               |                       | 1940-198                                                                                                    |      |         |            |

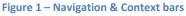

Any fields that must be filled in are marked with an asterix (\*). Error messages will be presented at the top of each screen below a red strip under the menus as shown below.

| нитсн                | ISON PORTS                                    | Oustomer Portal and Truc | ik Appaintment Sy | sbarr |          | 1       |
|----------------------|-----------------------------------------------|--------------------------|-------------------|-------|----------|---------|
| - (mail)             | and a constraint of the constraints           |                          |                   |       |          |         |
| Log IF               |                                               |                          |                   |       | CHOICEN  | · • • • |
| Sampury Registration |                                               |                          |                   |       | N. Aster |         |
| (8) (i = 1           |                                               |                          |                   |       |          |         |
| To                   |                                               |                          |                   |       |          | -       |
| Careauty Lives in    |                                               |                          | PEPERS ALD HEL    |       |          | -       |
| tes*                 | 1                                             |                          | Allow and         |       |          |         |
| Levon Roles          |                                               |                          | -                 |       |          |         |
| unassone (           | an man                                        |                          | 6-a               | Iver. | 14       |         |
| 2                    | have been all a barriers of Shift a summarian | e a la fadad e Sana Jan  | Patrice           | 1     |          |         |
| Containy Note        |                                               | <b>5</b> 1               | Farmer barr       | 576   |          |         |
|                      |                                               | Figure 2 –               | Error par         |       |          |         |

#### 2.2 Context

Below the menu bar is the Context Bar. The Context Bar provides the following features

- Authentication context ('Log In' / 'Log Out' actions and the user's name if logged in.)
- Location context (data for that Terminal will be displayed)
- Time context (approximate time at the selected terminal)

Context information is displayed on the grey horizontal banner (context bar) across the top of the page (below the menu), with Authentication context on the left and Container Terminal context on the right followed by the Time content.

#### 2.2.1 Authentication (user) context

The authentication context indicates whether you are logged in and if so which account you are logged in with.

#### 2.2.2 Location (terminal) context

The Container Terminal context allows the HPA Portal to present information relevant to a specific container terminal. The specific container terminal the HPA Portal is displaying information for is identified by a dropdown in the top right corner of the HPA Portal, as shown above in 'Figure 2 – Error bar'. Currently there are two terminals available

- HPAFI, Brisbane Hutchison Ports Brisbane (BCT), Port of Brisbane (Fisherman Island)
- HPAPB, Sydney Hutchison Ports Sydney (SICTL), Port Botany

Note: The permissions you have will determine which terminals are available to you.

#### 2.2.3 Time context

The time in the TAS indicates to users the approximate time at a particular terminal. It starts with the time on the TAS server and then the TAS browser keeps the clock ticking. As the browser is not an accurate time keeper the longer a webpage is open (without refreshing) the more likely the time on the webpage will stray from the TAS server time (note: neither of those two times are linked to the time on the client PC). The functionality was primarily implemented as the TAS works in the local time of each terminal and we want to show the time at the terminal, especially for people accessing the Brisbane Terminal from NSW during daylight savings.

#### 2.3 Versions

The version number of the HPA Portal is displayed in the footer of each page.

| HOME                | ENQUIRIES | REGISTER COMPANY | ABOUT                                              |                 |            |
|---------------------|-----------|------------------|----------------------------------------------------|-----------------|------------|
| Log in              |           |                  |                                                    | HPAP8, Sydney 🔹 | 🥭 13.60.37 |
| Container Enqu      | iry       |                  |                                                    |                 |            |
| Container Number: * |           |                  |                                                    |                 |            |
|                     |           |                  |                                                    |                 | Search     |
|                     |           |                  |                                                    |                 |            |
|                     |           |                  |                                                    |                 |            |
|                     |           |                  |                                                    |                 |            |
|                     |           |                  |                                                    |                 |            |
|                     |           |                  |                                                    |                 |            |
|                     |           |                  |                                                    |                 |            |
|                     |           |                  |                                                    |                 |            |
|                     |           |                  | TAL - VERSION 1.5.25.22<br>TRALIA © 2012, ALL RIGH | ITS RESERVED.   |            |
|                     |           | Figur            | e 3 – TAS Version                                  |                 |            |

#### 2.4 Systems Requirements and Browser Compatibility

The HPA Portal is a browser based application and compatible with the following browsers:

| Logo | Browser Name   | Versions                            |
|------|----------------|-------------------------------------|
|      | Microsoft Edge | Latest version (tested against v88) |
| 0    | Google Chrome  | Latest version (tested against v88) |
| 0    | Apple Safari   | Latest version (tested against v14) |

# 3 Accessing the HPA Portal

The HPA Portal is available to public users and registered users.

To access the HPA Portal, navigate to <u>https://hpaportal.com.au</u>

Public users do not require a login and will have access to the following

- Container enquiry (limited information); and
- Container Storage enquiry; and
- Vessel schedule; and
- General information about HPA and the HPA Portal.
- Registration
- Call up board Live

Approved registered users will have a login to the HPA Portal and have access to the following in addition to the services provided to public users:

- TAS services (e.g. Truck Manifest Management)
- PRA Management
- User Management
- Personalise own User Account
- Container enquiry (with access to more data)
- Vessel Voyage enquiry

#### Notes:

- 1. The container enquiry provides additional data to registered users.
- 2. Registered users will have access to some or all of the above features, dependent on the services and permissions applied to their user account and the company they belong to.

To become a registered user, your company must first be registered with HPA (see the section 3.2 Company Registration). Further information on HPA Portal functionality available to registered users is available in the document entitled 'HPA Portal Carrier User Guide'.

#### 3.1 Home Page

The first page presented when accessing the HPA Portal is the Home page. 'News' and 'Useful Information/Links' are available from the Home page.

- Terminal Status Information, such as
  - Vessels Alongside (how many vessels are currently at the terminal)
  - Trucks in Yard (how many trucks are currently in the yard)
  - TTT (current Truck Turnaround Time in minutes)
  - Trend for TTT (an indication of whether TTT is, increasing, decreasing or remaining the same)
  - CTT (current Container Turnaround Time in minutes. CTT is the Turnaround time per container)
  - Trend for CTT (an indication of whether CTT is, increasing, decreasing or remaining the same)
- Notices Notices that the terminal wishes to present.
- News Broadcast Information about events or activities related to all users. For Example, unforeseen circumstances and terminal wide events.

| HUTCHISONPORTS |                                                                                                    | Customer Portal and Tru | ck Appointment System |                                          |                                                               |
|----------------|----------------------------------------------------------------------------------------------------|-------------------------|-----------------------|------------------------------------------|---------------------------------------------------------------|
|                |                                                                                                    |                         |                       |                                          |                                                               |
| 4              |                                                                                                    | 0                       | ĸ                     | 0                                        | R                                                             |
|                |                                                                                                    |                         |                       | 9.0                                      |                                                               |
| Anna Stagets   | - Contractions -                                                                                     | m                       | mine                  |                                          | ( and the set                                                 |
| AZIN KARD      |                                                                                                    |                         |                       |                                          |                                                               |
|                | tan maritan na lanaran na ina itu<br>man marina na hanaran na itu tan<br>man marina na marina na tan |                         |                       | ander bei der seinen bei die den der bei | Desires in chains in second<br>in some in families in fiscant |

Figure 4 – Home page (anonymous user)

#### **3.2 Company Registration**

To register your company, follow the steps below:

- 1. On the Home page, click the Register Company menu item.
- 2. Fill in the Company Registration form.

Note: You will be required to identify if the company is a small business under Australian consumer law. This setting cannot be changed by the company after registration. HPA can change this upon request where the company's Small Business status has changed. Note: If you select a permission with a dollar sign (\$) next to it, you are requesting permission to use functions that will result in your company incurring a financial liability. **Note**: If you select the 'Manage My Appointments' permission, the TAS subscription section will display.

- Subscription to TAS is charged on a pro rata basis within the first year
- A Truck Appointment System (TAS) Annual Subscription will be applied on the subscription renewal date where Auto Renew is set to 'Yes'
- The company's TAS account will be deactivated on the renewal date where Auto Renew is set to 'No'
- 3. Click the **Submit** button.
- 4. The HPA Portal will send an email to HPA notifying them of your request.
- 5. HPA will approve or decline your request.
- 6. The HPA Portal will send an email (see Figure 6 Company Registration email) to the email address of the Main Contact (as entered in Company Registration form) notifying the Main Contact of the outcome of your application. If approved a user account will be automatically created using the information submitted for the Main Contact and the email will contain their username and the link to set a password.

Once your company account has been approved, additional user accounts can be created. Further information on HPA Portal functionality available to registered users is available in section 12.2 'Create a User Account' of the document entitled 'HPA Portal Carrier User Guide'.

| 0.6.14               |                                                                                                    |
|----------------------|----------------------------------------------------------------------------------------------------|
| Company Registration |                                                                                                    |
| Compare Devils       | Physical Address<br>Address law 12<br>Anade<br>Anade<br>Ana |
| Services             | We for Convence to the second second                                                                                                    |
|                      | Dilling Content<br>Terri Martino Content Content                                                                                                    |
|                      | rayers (Star 10), Second a Constant (<br>Appropriate + Constant of the C                                                                                                    |

Figure 5 – Company Registration page

From: <u>noreply@hpaportal.com.au</u> To: <u>you@company.com</u> Date: Thu, 28 Mar 2013 08:27:30 +1100 Subject: HPA Portal - Company Account Created

Dear First name The Company account for COMPANY has been created. Here are your login details for HPA Community Portal Username: <u>you@company.com</u> Please click <u>here</u> to set your new password and access the HPA Portal. HPA Service Desk

Figure 6 – Company Registration email

#### 3.3 Login

To login to the HPA Portal, follow the below steps:

- 1. Click the grey **Login** button located in the upper left hand corner of the screen, below the navigation menu.
- 2. Enter your Username and Password and tick the HPA Terms and Conditions.
- 3. Click Login.

|                                                                                                    |           |                        | RTS | Customer Portal and Truck Appointment System                                                                                                    | <b>IBRE</b>      |
|----------------------------------------------------------------------------------------------------|-----------|------------------------|-----|----------------------------------------------------------------------------------------------------|------------------|
| -44                                                                                                    | 1-0001011 | - Internet concernet - | -   |                                                                                                    |                  |
| 643 8                                                                                                    |           |                        |     |                                                                                                    | 📮 mones 🔹 🖉 esca |
| Lagarda BPA Hat                                                                                                 | ł         |                        |     |                                                                                                    |                  |
| Alternation in the second second second second second second second second second second second second second s |           |                        | 1   |                                                                                                    |                  |
| le administ<br>aller strate a della<br>conceptation                                                             | н<br>П    |                        | - 4 |                                                                                                    |                  |
|                                                                                                    |           |                        |     | Table Transferrend                                                                                                    |                  |
|                                                                                                    |           |                        |     |                                                                                                    |                  |
| 8                                                                                                    |           |                        |     | en externa for a service de la companya de la companya de la compa |                  |
|                                                                                                    |           |                        |     | Figure 7 – Login page                                                                                                    |                  |

#### 3.4 Logout

To logout of the HPA Portal, follow the steps below:

1. On any page, click the grey **Logout** icon ( b) located in the upper left hand corner of the screen, below the navigation menu.

#### 3.5 Forgot Password

If you have forgotten your password, the system can email you (using the email address that is your username) a link to enable you to reset you password

To reset your password, follow the steps below:

- 1. On the home page, click the 'Forgot Password' button.
- 2. Enter your Username (your email address)
- 3. Click 'Get New Password'

| 1990          | ENQUIRES | REDISTER COMPARY    | ABOUT           |               |                  |
|---------------|----------|---------------------|-----------------|---------------|------------------|
| -Log In       |          |                     |                 | HEARB. Sydney | - 🥥 14:10:30     |
| Forgot Passwo | rd?      |                     |                 |               |                  |
| Userranie: *  | 1        |                     |                 |               |                  |
|               |          |                     |                 |               | Get New Password |
|               |          |                     |                 |               |                  |
|               |          |                     |                 |               |                  |
|               |          |                     |                 |               |                  |
|               |          |                     |                 |               |                  |
|               |          |                     |                 |               |                  |
|               |          |                     |                 |               |                  |
|               |          | HUTCHISON ROATS AUS |                 | GHTS RESERVED |                  |
|               |          | Figure 8            | – Forgot Passwo | rd            |                  |

### **4** Terminal Notifications

Notifications provide information about unforeseen circumstances and terminal events or activities. Notifications are displayed on the Home page. For details on accessing the home page see section 3.1 'Home Page'.

# 5 HPA Portal Online Services

#### **5.1 Container Enquiries**

A container enquiry is a general-purpose screen that allows:

- a public user to view non-sensitive container data; and
- a registered user to view both non-sensitive and sensitive container data.

To conduct a container enquiry, follow the steps below:

- 1. Navigate to the **Enquiries** menu and select **Container Enquiry**.
- 2. Enter a valid **Container Number**.
- 3. Click Search.

| HOME                | Destance | REGISTER COMPANY | ABOUT        |                                              |
|---------------------|----------|------------------|--------------|----------------------------------------------|
| Log in              |          |                  |              | 🚽 HFAFS. Sydney 🔹 🥝 14:14:00                 |
| Container Engl      | uiry     |                  |              |                                              |
| Container Number, * |          |                  |              |                                              |
|                     |          |                  |              | Search                                       |
|                     |          |                  |              |                                              |
|                     |          |                  |              |                                              |
|                     |          |                  |              |                                              |
|                     |          |                  |              |                                              |
|                     |          |                  |              |                                              |
|                     |          |                  |              |                                              |
|                     |          |                  |              |                                              |
|                     |          |                  |              | IPE PORTAL - VERTICAL 143837                 |
|                     |          |                  | HUTCHINON PO | RT'S AUSTRALIA O 2012, ALL PROVITS RESERVED. |

#### Figure 9 – Container Enquiry page

| lag en                     |               |                              |                 | Second Street | - 0 446.0      |
|----------------------------|---------------|------------------------------|-----------------|---------------|----------------|
| container Enquiry -1       | Result        |                              |                 |               |                |
| Container Details          |               |                              |                 |               |                |
| Configurari Mandalari      | Tangana and   | Camports                     | APRIL 1         |               |                |
| 1881                       | 2001          | Constrolle Later.            | 1000            |               |                |
| where a because            | (a)           | Column Workston              | Annu Angl       |               |                |
| Line Cleaned               | 140           | Part of Darithmen            | 43170           |               |                |
| Part of Lowing             | -87780        | Their Destinations.          |                 |               |                |
| Served Relation            | *             | Intel Second                 |                 |               |                |
| Controls                   |               |                              |                 |               |                |
| Salaran Astronome          |               | Property 1 and Tenterry      |                 |               |                |
| Contrast Manue             | WOLDERS .     | Income Discourse Stand Laws- | 9868311         |               |                |
|                            |               | olisii Per Saleer            | For Printer and |               |                |
| Location                   |               |                              |                 |               |                |
| Second Location            | ot rad (Box 2 |                              |                 |               |                |
| Annual & Departure         |               |                              |                 |               |                |
| Annual Master              | Vision        | Department Minutes           |                 |               |                |
| Starburger Sale Terry      |               |                              |                 |               |                |
| Dasher per Vennel Venner   | 947.015       |                              |                 |               |                |
| One of the set Years' Base | HO BETTERIN   |                              |                 |               |                |
|                            |               |                              |                 |               | Salt to Search |

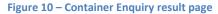

#### 5.2 Vessel Schedule

The vessel schedule provides non-sensitive vessel particulars to a public and registered user.

To view the vessel schedule, follow the steps below:

1. Navigate to the **Enquiries** menu and select **Vessel Schedule**.

| _          | - Chi     | SONPO       | in i a  |      | 6       | antener P        | artalant Tra | a áppsint: | rant Byslaw |        |        | 1        |        |         | 7  |
|------------|-----------|-------------|---------|------|---------|------------------|--------------|------------|-------------|--------|--------|----------|--------|---------|----|
|            | ( lesse ) |             |         | _    |         |                  |              |            |             |        |        |          |        | 2-100   | 10 |
| -          | (2H)      |             |         |      |         |                  |              |            |             |        |        |          |        |         | -  |
| 11 N       | (         | ÷           |         | 1000 | 16.4    |                  | -            | 1          | ***         | 100    | 100    | 1.00     | 1      |         | -  |
|            | E.        |             | 1.      | M:   |         | 11               | 1.14         |            | - 4         |        | 4      |          | - 11   |         |    |
| -          | 44.11     | 3290900     | 44-341  | 1.4  | Date: N | 200.004<br>Scott | 1767.5       | 38107      | 10023       | STOT-  | 10000  | 50073    |        |         |    |
|            | reste     | W. 8325.8   |         | 110  | 2010    | * mill*          | 25           | Canal C    | 325         | 2427   | 35     | 3427     | 15.67  | 10000   |    |
| · 40.00    | 11.78     | 2000101     | 17.66   | 100  | 15.7    | 1000             | 426          | 1218       | 45          | 5.52   | 1944   | 10 A 10  |        |         | _  |
| the second | 0.0110    | Service .   | 00.4    |      | 2777    | 12011            | 126"         | 52727      | 1755        | 2777   | -718-1 | 277      | 1561   | + 100   |    |
| 10012-mm   | -11-21    | 0.000000    | 9628    | - 16 | 1117    | 202              | 1.00         | 10110      | 1.10        | Public | 1200   | 1000     | 10.00  | 3 214.  |    |
| *****      | 10.00     | anarium.    | 10.00   | 100  | A TANK  | 1000             | THE R.       | 3,050      | 1025        | State. | 1000   | Burnar - | 2000   | mand .  |    |
|            | an.1*6    | V-10-25-001 | 11411   | 17-  | 2010    | 100.000          | 10           | 101.0      | 33          | 12.2   | -35    | 2010     | 225    | Parpage |    |
| hillin     | 10.00     |             | 811.8   | 101  | sene-   | inter!           | 0.00         | 0.0        | 0.62        | 670    | 11024  | 00       | 10:011 |         |    |
| S. Same    | 140-14    | 201021021   | 10.1    |      | 6212    | 1,817            | 1709         | 1017       | :001        | 1217   | :003   | 1000     | 171.9  | 0.00    |    |
| a conta    | anti-     | man ata     | 10.00   | 1.00 | 1.24    | 11512            | 12.00        | 5.77       | 1000        | 1.19   | 1.11   | 1.00     | 0.10   | 1000    |    |
|            | 111-341   | (interest)  | 44.47   | 1.0  | 5.50    | Contra .         | 10071        | 5.75       | ALC: N      | 6.10   | 1000   | 1.11     |        |         |    |
|            | OPPOSE.   | Ve DAVER.   | 1478    | 518  | 2 244   | 100.00           | 135          | 2.04       | 1351        | 2,710  | 1.2.1  | 2.040    | 140    |         |    |
| - 141      | -         | 1.110.10    | 10.00   | 0.0  | 105     | 355              | 4547         | 5235       | 10001       | 225    | THE .  | 12.2     | A.     |         |    |
| 1.70       | 10.41     | Accession ( | Hile-   | 180  | 6.10    | 10001            | 17691        | 6.00       | 1000 T      | 170    | 10.01  | 170      |        |         |    |
| 10.100     | 10.00     | Autobert    | 10.0 11 | -    | 1572    | 2002             | 17021        | 14/2       | (7021       | 100    | 1107   | 12/2     | wheel. | -       |    |
| makes.     | *****     |             | -       | 1.00 | 127     | 12000            | 12.7         | 1000       | 12.27       | 10.00  |        | 1017     | 17.74  | 1700    |    |

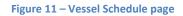

#### 5.3 Page filtering

To filter out rows in the table, follow the steps below:

- 1. Navigate to the **Enquiries** menu and select **Vessel Schedule**.
- 2. Select the white box above the column that you wish to filter.
- 3. Enter a filter criteria. The table will update based on what you type.
- 4. Filtering on multiple columns is available, simply select another white box and enter a filter criteria.

| er (** |               | 11-   | - F. | 1. 2.4 |       |      | di tini |      |      | 1000 |       | 1000 |  |
|--------|---------------|-------|------|--------|-------|------|---------|------|------|------|-------|------|--|
| 100 C  |               |       |      | 1.66   |       |      |         |      |      |      |       |      |  |
|        | itate oriento | e uni | -    | 8.70   | 6.707 | 6.70 | 670     | 6.07 | 6701 | 690  | dint. |      |  |
|        |               |       |      |        |       |      |         |      |      |      |       |      |  |
|        |               |       |      |        |       |      |         |      |      |      |       |      |  |
|        |               |       |      |        |       |      |         |      |      |      |       |      |  |
|        |               |       |      |        |       |      |         |      |      |      |       |      |  |

Figure 12 – Vessel Schedule page filtered on Vessel Name, Voyage and ETB

#### 5.4 Vessel Voyage Enquiry

A vessel voyage enquiry provides sensitive vessel particulars to a registered user. You must be a registered user and logged in to conduct a vessel voyage enquiry.

#### **5.5 Container Storage**

#### 5.5.1 Container Storage Enquiry

A container storage enquiry is a general-purpose screen that allows a public and registered user to enquire on the outstanding storage amount for a specific container.

To conduct a container storage enquiry, follow the steps below:

- 1. Navigate to the **Enquiries** menu and select **Container Storage Enquiry**.
- 2. Enter a valid **Container Number** and **Pick Up Date**.
- 3. Click Search.

| 1000             |             | 40010 |                                                               |
|------------------|-------------|-------|---------------------------------------------------------------|
| Log in           |             |       | 🚅 Materia Salara 🗢 📀 Materia                                  |
| Container Stor   | age Enquity |       |                                                               |
| Lodater surger." | 1           | 1     |                                                               |
| Part Delet       | 00/26/2016  | 1     |                                                               |
|                  |             |       | Search                                                        |
|                  |             |       |                                                               |
|                  |             |       |                                                               |
|                  |             |       |                                                               |
|                  |             |       |                                                               |
|                  |             |       |                                                               |
|                  |             |       |                                                               |
|                  |             |       | NTAL - VERMON EXISTE<br>ENALINA ALEXES AND INCOME AN ADVISED. |

Figure 13 – Container Storage Enquiry page

*Note:* the Pick Up Date is the date you would like to pick-up the container from the Terminal.

**Note**: the fee calculation is based on the container type and the pick up date. For more details on the Container Storage fee calculation, please refer to the schedule of Landside Tariffs available by navigating to the **About** menu and selecting **Landside Tariffs**.

#### 5.5.2 Container Storage Payment

Container Storage fees can be paid via Compay.

- 1. Open the ComPay login screen (https://compay.1-stop.biz/)
- 2. The following should be displayed

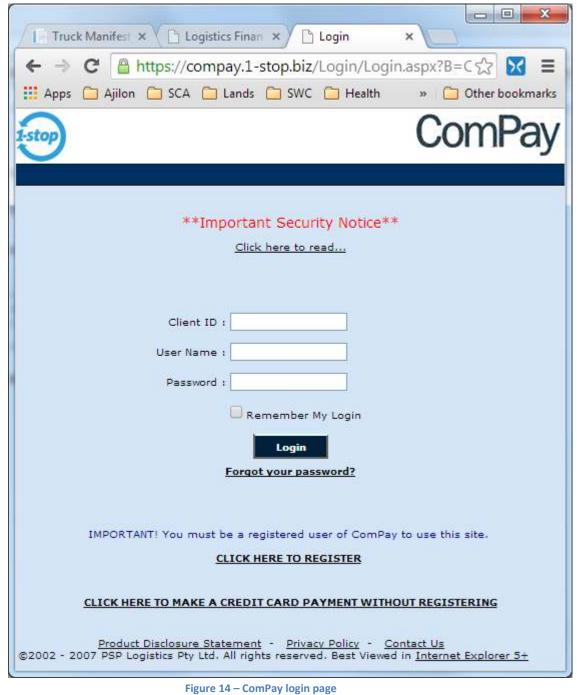

- 3. Click the link '<u>CLICK HERE TO MAKE A CREDIT CARD PAYMENT WITHOUT REGISTERING</u>' at the bottom of the page to make an payment without registering.
- 4. The following should be displayed

| Truck Mar 🗙 🤇 🗋 L                                      | ogistics F 🗙 🔨 🕒 Login                                                                                           | × 🗅 Logistics F 🗙      |                     |
|--------------------------------------------------------|----------------------------------------------------------------------------------------------------|------------------------|---------------------|
| ← → C 🔒 https                                          | s://compay.1-stop.biz/A                                                                                          | \dhocCCWebPages        | s/Paymer 🟠 🔀 🔳      |
| 🗰 Apps 🦳 Ajilon 🦳                                      | SCA 🧰 Lands 🧰 SWC                                                                                                | 🧀 Health 🛄 HPH         | » 🖸 Other bookmarks |
| $\mathbf{\Omega}$                                      |                                                                                                    | 1                      | ComPay              |
| I-Stop                                                 |                                                                                                    |                        | ComPay              |
|                                                        |                                                                                                    |                        |                     |
| NEW CREDIT CARD PA                                     | YMENT - SUBMIT PAYMENT I                                                                                         | DETAILS                |                     |
| Payee Details                                          |                                                                                                    |                        |                     |
| Clients *                                              | Select COMPAY Client                                                                                             |                        | ¥                   |
| Client Number *                                        | * indicates mandatory field                                                                                      | d                      |                     |
| Client Name *                                          |                                                                                                    |                        |                     |
|                                                        | du .                                                                                                    |                        |                     |
| Transaction Details                                    |                                                                                                    |                        |                     |
|                                                        |                                                                                                    |                        |                     |
| You must add at leas                                   | t one line item                                                                                                  |                        |                     |
| <select> V</select>                                    | Add Line Item                                                                                                    |                        |                     |
| Payer Details                                          |                                                                                                    |                        |                     |
| Payer Email                                            |                                                                                                    |                        | *                   |
| Payer Contact Phon                                     | ne 61 -                                                                                                    | ] - [                  | *                   |
| Credit Card Details                                    |                                                                                                    |                        |                     |
| Name of Cardholde                                      | r                                                                                                    |                        | *                   |
| Card Number                                            |                                                                                                    |                        | *                   |
|                                                        | VISA C                                                                                                    |                        |                     |
| Security Code (CVV)                                    | and a second second second second second second second second second second second second second second second s | t Visa, Mastercard and | Diners)             |
| Expiry Date                                            | Month                                                                                                    | Year Y                 | #:/                 |
| cxpiry bate                                            | Literation                                                                                                    |                        |                     |
|                                                        | <u>.</u>                                                                                                    |                        |                     |
|                                                        | Subr                                                                                                    | nit Clear              |                     |
|                                                        |                                                                                                    |                        |                     |
|                                                        |                                                                                                    |                        |                     |
| <u>Privacy Policy</u> -<br>© eNett International Pty L | • <u>Contact Us</u><br>.td, ABN 99 088 796 552                                                                   |                        |                     |

Figure 15 – ComPay payment page

- 5. Select the appropriate Terminal (by populating the Clients field). The two Hutchison terminals are called
  - a. Brisbane Container Terminal Pty Ltd [204810]
  - b. Sydney International Container Terminal [204864]

Note: Do NOT select Hutchison Ports Australia Pty Limited [204996].

- 6. Select storage payment (by selecting Storage from the dropdown under Transaction Details and clicking 'Add Line Item')
- 7. Populate the Container Number
- 8. You screen should look similar to the below

| asso 🔿 dila             | and a second    | and a stand of the stand of the | dhooCCWebPages/Payme<br>🗅 Hudur 🗂 HPH 🌔 Coma |               |        | 1.811                                 | <ul> <li>Olira kudina</li> </ul> |
|-------------------------|-----------------|----------------------------------------------------------------------------------------------------|----------------------------------------------|---------------|--------|---------------------------------------|----------------------------------|
| 9                       |                 |                                                                                                    |                                              |               |        |                                       | ComPa                            |
| EW CREDIT CA            | RD PAYMENT SI   | ONIT PAYMENT D                                                                                                    | CTADUS                                       |               |        |                                       |                                  |
| gen threads<br>Center 1 |                 | HC ICHISC                                                                                                    | N PORTS ADSTRALIA - FISHERM                  | en lasseno fa |        | · · · · · · · · · · · · · · · · · · · | dara fadd                        |
| the thirds              | 100             | ALMONAS,                                                                                                    |                                              |               | 1100   | -//                                   | - 35                             |
| Clerk Semi-             | •               | H TCHING                                                                                                    | H DORTH, KURTERI IA - PTRAPE D               | erre-ann      |        |                                       |                                  |
|                         |                 |                                                                                                    |                                              |               |        |                                       |                                  |
| versation firts         | dh.             |                                                                                                    |                                              |               |        |                                       |                                  |
| ocument Type            | Cantainer #     | Date Of Pickup                                                                                                    | Time of<br>Pirotan                           | Cirrency      | Amount | Commente                              |                                  |
| -06402                  | TRUEVESSO?      | 24/04/2014                                                                                                    | 1.9:01 · Calculate Cost                      | 4.0           |        |                                       | Extens                           |
|                         |                 |                                                                                                    | 1                                            |               | 1      | - W                                   | 1                                |
| STORASE *               | niàl ta         | er Linni                                                                                                    |                                              |               |        |                                       |                                  |
| eyer Details            |                 |                                                                                                    |                                              |               |        |                                       |                                  |
| Payer Email             |                 |                                                                                                    | ······································       |               |        |                                       |                                  |
| Payer Contac            | : Phone         | 64                                                                                                    | -L. P                                        |               |        |                                       |                                  |
| redit: Cord Dela        | te:             |                                                                                                    |                                              |               |        |                                       |                                  |
| Name of Car             | dholder         | 1.1                                                                                                    | 14                                           |               |        |                                       |                                  |
|                         | 8               | -                                                                                                    | 17                                           |               |        |                                       |                                  |
| Caro Number             |                 | WRA 🤤                                                                                                    | 0                                            |               |        |                                       |                                  |
| Card Number             |                 | OWN Arrest                                                                                                    | When Masternerd and Diners?                  |               |        |                                       |                                  |
|                         | 1000/02/01/01-0 | leves (C)                                                                                                    |                                              |               |        |                                       |                                  |
|                         | tumiana cari    | weed March                                                                                                    | *                                            |               |        |                                       |                                  |
| Records Carls           | tawiasa (a-t    | 10010 C                                                                                                    | * {                                          |               |        |                                       |                                  |
| Records Carls           | landara) (aH    | Aparth                                                                                                    | and the second second                        |               |        |                                       |                                  |
| Records Carls           | hankara (a-t    | 10010 C                                                                                                    | A II AMAGE AND IN                            |               |        |                                       |                                  |

Figure 16 – ComPay payment for storage page

9. Click 'Calculate Cost'. The following message will appear.

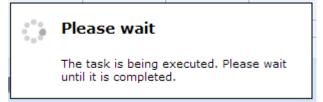

Note: If this message appears for a long time, and an error message is displayed, please click 'Calculate Cost' again.

| 10. | Your sci | reen s | hould | now | appear | similar | to th | e below.  |
|-----|----------|--------|-------|-----|--------|---------|-------|-----------|
| ±0. | 1001 30  | CCII 5 | noura |     | appear | Jiiiiai |       | C DC10 W. |

|                                     | B https://com                              | and share the second second second second second second second second second second second second second second                                                                                                    |                            | second states of the second states and |                     |         |          | • 🛄 Other bookma       |
|-------------------------------------|--------------------------------------------|----------------------------------------------------------------------------------------------------|----------------------------|----------------------------------------|---------------------|---------|----------|------------------------|
| 9                                   |                                            |                                                                                                    |                            |                                        |                     |         |          | ComPa                  |
| NEW CREDIT                          | CARD PAYMENT                               | SUBRIT PAYNE                                                                                                    | NT DETAILS                 |                                        |                     |         |          |                        |
| Chents                              |                                            | SYDIE                                                                                                    | TRANSTO                    | MAL CONTAINS                           | P TERMINAL I        | 2048647 |          | icates mandatory field |
| Clent live                          |                                            | 20486                                                                                                    | a surrent as a first state |                                        |                     |         | 10 C 11  |                        |
| Client Ha                           |                                            | and the second second s |                            | NAL CONTAINE                           | R TERMINAL          |         |          |                        |
| fransaction (                       | )etails                                    |                                                                                                    |                            |                                        |                     |         |          |                        |
| locument                            | Container #                                | Date Of Pickup                                                                                                    | Time of<br>Pickup          |                                        | Currency            | Amount  | Comments |                        |
| 2000                                | HLXU5256570                                |                                                                                                    | - 22                       | 122153215                              |                     |         |          |                        |
| STORAGE                             |                                            | 30/04/2014                                                                                                    | 17:01 •                    | <u>Celculate</u><br>Sout               | AUG                 | 262,70  |          | Calata                 |
| Sedit Card D<br>Name of<br>Card Num | all<br>ntast Phone<br>etaila<br>Cantholder | G1 +                                                                                                    | i i i i                    | etercard and D                         | +<br> +<br> +<br> + |         |          |                        |
| Expiry De                           | te:                                        | Manth                                                                                                    | nin T                      | e- • •                                 |                     |         |          |                        |

Figure 17 – ComPay payment for storage page with amount owing

- 11. Complete the Payer Details (your company details) and your credit card details.
- 12. Click Submit.

## 6 Call Up Board Live

Call up bard Live page shows live status of trucks waiting to be served. Call up board will consist of 2 tables.

- 1- Action required: Trucks Need to move the area as per required direction.
- 2- Waiting in parking area: All trucks which are waiting for their turn to be serviced.

| -                |                                                                                                    |  |
|------------------|----------------------------------------------------------------------------------------------------|--|
|                  |                                                                                                    |  |
| at to load       |                                                                                                    |  |
| Texts Francescon | the factor                                                                                                    |  |
| (1989)           | MAR .                                                                                                    |  |
| elonia)          |                                                                                                    |  |
| 10000            | N                                                                                                    |  |
| 000400           | 1                                                                                                    |  |
| +0+34            | V.                                                                                                    |  |
| V0A456           | ALLE                                                                                                    |  |
| 0(000)           | 4. The second second second second second second second second second second second second second second second |  |
| epgoy            | ÷                                                                                                    |  |
| ( eecose         | 4                                                                                                    |  |

Figure 18- Call Up Board Live Page